#### **WEBでの請求に関するよくあるご質問**

Q WEBでの請求とは、どのようなものか。

A

 いつでもご請求が可能となり、従来の紙面によるご請求に比べ、お電話や書面を作成 いただくお手間を軽減することができますので、是非ご利用ください。

Q だれでもWEBで請求等できるのか。

A

 WEBを通じたご請求等は、世帯代表者さまからお手続きいただけます。 以下の条件に該当しない方は、WEBよりご請求いただけます。

<WEBでの請求および世帯構成変更ができない方>

- ・世帯構成の変更において、新たに世帯代表者となられる方
- ・家財賠償などご請求をいただけていない賠償項目がある方
- ・精神的損害の増額事由①~⑩のご請求(6月20日からご請求受付開始予定) 等

Q 申し出番号は、どこで確認できるか。

A

 過去の振込通知や合意書など、申出番号欄に記載ある10桁の番号になります。 申出番号がご不明な場合は、弊社コールセンターの専用ダイヤル (0120-926-470)にお問い合わせください。

Q WEBで請求すれば、電話連絡や書面作成などなく、すぐに支払われるのか。

A

 本件事故時点における生活の本拠が自主的避難等対象区域、または県南地域、 宮城県丸森町にあった方で、単身世帯の方は、WEB請求が完了すれば、ご請求内 容を確認後、速やかにお支払いさせていただきます。二人以上の世帯の方は、WEB でのご請求受付後、弊社にてご請求内容を確認させていただき、委任書を発送させ ていただきますので、必要事項を記載のうえ、ご返送ください。委任書を確認後、速や かにお支払いさせていただきます。

 本件事故時点における生活の本拠が避難等対象区域にあった方で、単身世帯 の方は、WEBでのご請求受付後、弊社にてご請求内容を確認させていただき、合意 書を発送させていただきますので、必要事項を記載のうえ、ご返送ください。合意書を 確認後、速やかにお支払いさせていただきます。

本件事故時点における生活の本拠が避難等対象区域にあった方で、二人以上 の世帯の方は、WEBでのご請求受付後、弊社にて1週間を目安に委任書を送付さ せていただきます。委任書をご返送いただいた後、弊社にて請求内容をご確認させて いただき、合意書を発送させていただきますので、必要事項を記載のうえ、ご返送くださ い。合意書を確認後、速やかにお支払いさせていただきます。

Q 「本人認証受付」画面からログインできない。

## A

ログインできない場合、ご入力いただいた以下の情報が正しいかご確認ください。

 以下の情報を確認いただいても解決しない場合には、WEBよりご請求いただけない 可能性がございますので、弊社コールセンターの専用ダイヤル (0120-926-470)に お問い合わせください。

 ・代表者さまのお名前(フリガナ) 世帯代表者さまのお名前を全角カタカナで、氏名の間に空白を入れずに 入力してください。

 ・代表者さまの生年月日 世帯代表者さまの生年月日を入力してください。

 ・電話番号 過去にご請求いただいた請求書に記載した電話番号を入力してください。

以下のお申し出番号か口座番号のいずれかを入力してください。

- ・お申し出番号 過去の振込通知や合意書などがお手元にある場合は、申出番号欄にある 10桁の番号を入力してください。
- ・口座番号(下5桁) 過去にご請求いただいた請求書に記載した振込先口座の下5桁を入力してください。

Q 「紙の請求書をお待ちください」とメッセージが出たが、いつ頃届くのか。

### A

5月以降、準備が整い次第順次発送いたします。

Q 「委任書を発送する」とメッセージが出たが、いつ頃届くのか。

# A

 ご請求受付完了後、1週間を目安に発送させていただきますが、受付開始直後 等、多くのご請求をいただいた場合は、2~3週間程度、発送にお時間をいただく場 合がございます。ご容赦いただきますようお願いいたします。

Q 受付完了画面で、「合意金額が\*\*\*\*」と表示されたが、金額を確認したい。

# A

「世帯情報の確認」画面で「避難されていた場所」にチェックをご選択いただいた場合 には、お申し出いただいた「避難されていた場所」に応じた賠償額となるため、受付画 面に金額を表示できません。

ご請求内容確認後に発送させていただく合意書にてご確認をお願いいたします。

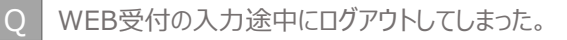

## A

 入力画面において30分程度画面操作が行われなかった場合、セキュリティ上の 観点から自動ログアウトする仕様となっております。 お手数をおかけいたしますが、再度ログインをお願いいたします。